# **Planning & Development Services**

PDS Online | ePlanReview • www.cityofboise.org/pds

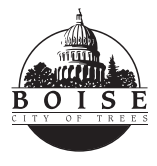

## *e***PlanReview Quick Guide**: How to Log In

## **1. E-mail Invitation**

We send a temporary password via e-mail along with a link to your project. *If you do not receive the e-mail as expected, check your spam folder for mail from eReview@cityofboise.org.*

#### **2. Browser Requirements**

Since ePlanReview is a web-based application, no special software is needed. However, only runs in **Internet Explorer** (IE) version 6 or greater. It will not run in any other brower such as Google Chrome, Firefox etc.

## **3. Disable Pop-Up Blockers**

Since ePlanReview displays plans in pop-up windows, the browser's pop-up blockers must be disabled. If ePlanReview does not open after logging in, a pop-up blocker has prevented the main project window from opening. Pop-up blockers will allow you to disable blocking for specific websites. Check these links for pop-up information:

- **Pop-up blocker information** http://windows.microsoft.com/en-US/ windows-vista/Internet-Explorer-Pop-up-Blocker-frequently-asked-questions
- **How to add ePlanReview as a trusted site** http://windows.microsoft.com/en-US/ windows-vista/Security-zones-adding-orremoving-websites

#### **4. Create ePlanReview Profile**

The e-mail's "*ePlanReview Login*" link opens the login screen. Enter your e-mail address and temporary password. If you already have an account but forgot your password, click "*Forgot your Password?*" for help.

"*e***PlanReview displays plans within pop-up windows so the browser's pop-up blockers must be disabled.** "

#### **5. Create a New Password**

- To keep your information secure, please create a new password after entering your contact information at the "Profile" screen.
- The passwords are encrypted. Please enter a security question when prompted, and be sure to save the data.

## **6. Install ProjectDox Components**

#### **a. ActiveX**

At the login screen (*below*), click the "Install ProjectDox Components" link to install the necessary ActiveX components. If prompted to install additional Active X components later, please do so.

#### **b. Desktop Shortcuts**

Send a shortcut to your desktop or add ePlanReview to your Favorites.

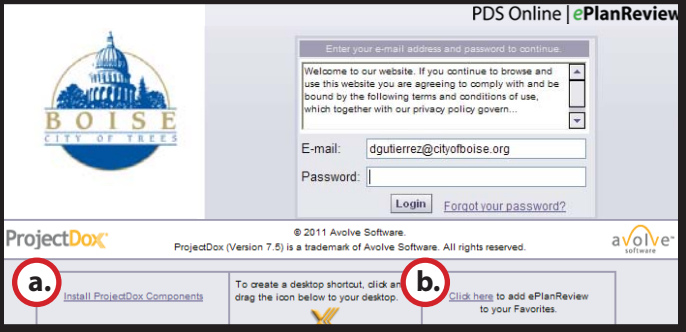

*ePlanReview Login Screen*